## **Acessando a rede IME para rodar comandos remotamente (SSH)**

Em sistemas Linux, como o da rede IME, é possível fazer login remoto usando o comando SSH.

## **Solicitação de acesso**

Para acessar a rede IME de fora do Instituto, sua conta precisa estar autorizada. Usando seu email @ime.usp.br, envie uma mensagem para admin@ime.usp.br e solicite liberação para acesso remoto por SSH. Após receber um email de resposta, prossiga como explicado abaixo.

## **Como usar o SSH**

No Windows, baixe e use o programa [PuTTY](http://www.chiark.greenend.org.uk/~sgtatham/putty/download.html). Há um [tutorial sobre o PuTTY disponível.](https://wiki.ime.usp.br/tutoriais:como_utilizar_o_programa_putty)

No Linux e no Mac, abra um terminal e use o comando ssh. Digite como se segue:

**ssh** "seu usuário IME"@shell.ime.usp.br

Digite a sua senha e pronto. Você já está logado na rede IME.

**OBS:** Alguns lugares bloqueiam o SSH. Caso o comando acima não funcione, tente usar outra porta, com o seguinte comando:

**ssh** "seu usuário IME"@shell.ime.usp.br -p 2222

## **Servidores de processamento**

Se a sua intenção para acesso remoto é utilizar os servidores para deixar "rodando" programas e testes, por favor, utilize os servidores brucutu.ime.usp.br ou brucutuiv.ime.usp.br . Para isso basta utilizar

**ssh** "seu usuário IME"@brucutu.ime.usp.br

*#ou*

**ssh** "seu usuário IME"@brucutuiv.ime.usp.br

A diferença é que o servidor BrucutuIV tem também uma GPU Nvidia K40. Se o seu processo puder utilizar processamento em GPU, use este.

Para processos que vão ficar executando por longos períodos, recomendamos utilizar o **screen**

Last update: 2019-03-15 tutoriais:como\_acessar\_a\_rede\_ime\_de\_fora https://wiki.ime.usp.br/tutoriais:como\_acessar\_a\_rede\_ime\_de\_fora?rev=1519403173 10:03

- Ao acessar o servidor, rode o comando "**screen**"
- Execute seus programas conforme necessário
- Caso precise sair ou a conexão cair, quando reconectar no servidor rode o comando "**screen r**"

From: <https://wiki.ime.usp.br/> - **Wiki da Rede IME**

Permanent link: **[https://wiki.ime.usp.br/tutoriais:como\\_acessar\\_a\\_rede\\_ime\\_de\\_fora?rev=1519403173](https://wiki.ime.usp.br/tutoriais:como_acessar_a_rede_ime_de_fora?rev=1519403173)**

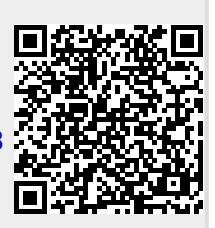

Last update: **2019-03-15 10:03**